## Persistence

#### Saving and retrieving objects to/from XML files

Produced by: Dr. Siobhán Drohan Mr. Colm Dunphy Mr. Diarmuid O'Connor Dr. Frank Walsh

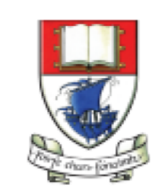

Waterford Institute of Technology INSTITIÚID TEICNEOLAÍOCHTA PHORT LÁIRGE

Department of Computing and Mathematics http://www.wit.ie/

#### **Persistence – lack of (volatility - volatile)**

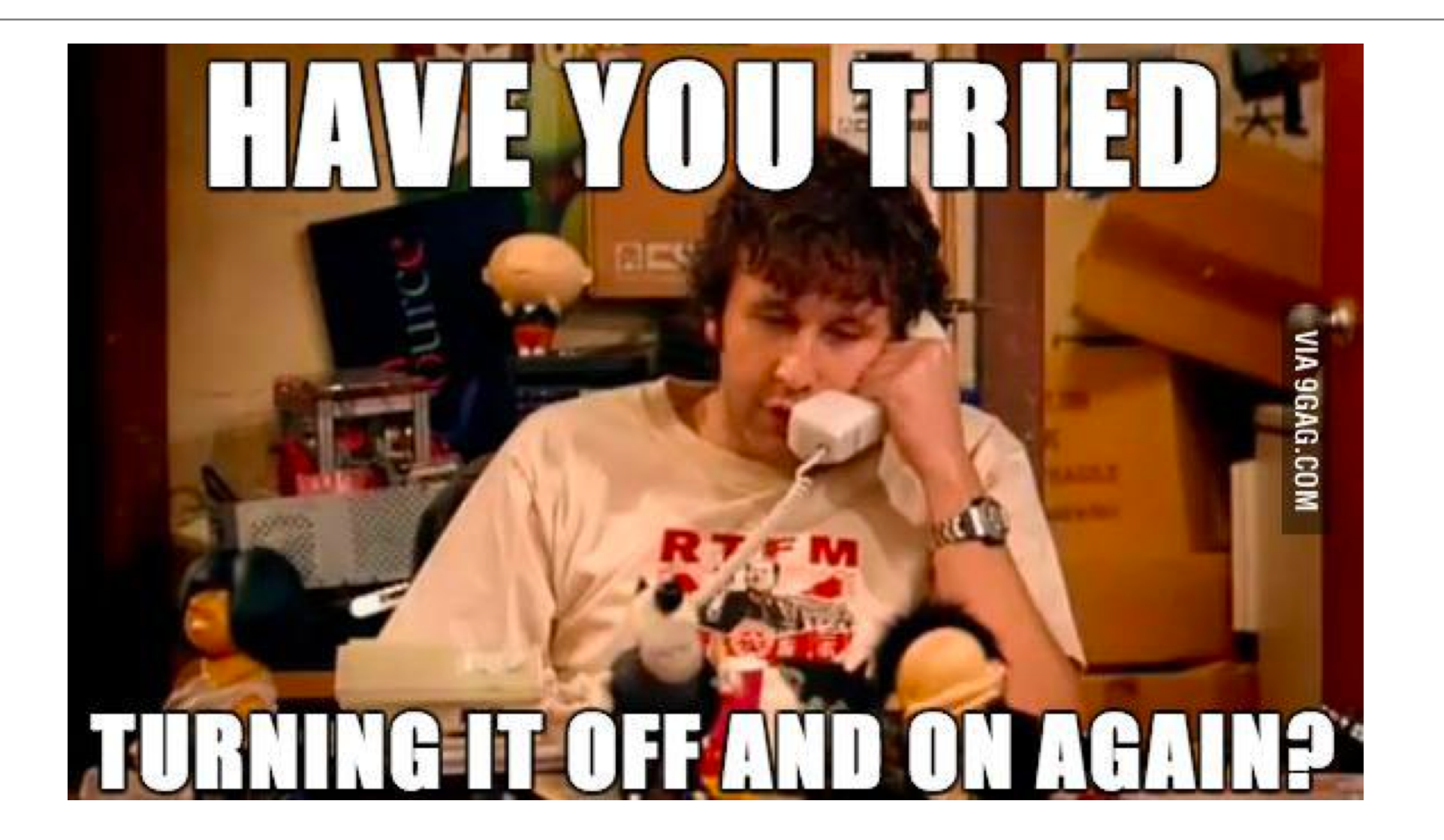

# Our **Shop** App

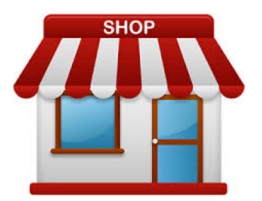

Shop V4.0 implemented the **CRUD** process

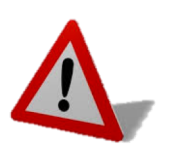

Problem: All entered **data is lost** if we **close our application** (or lose power)

## Shop V5.0 use XML to make our **data persistent** beyond the life of our app

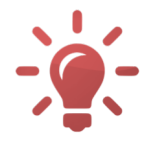

Solution: Store our objects from memory to XML **files**.

# Shop **V5.0** (using XML)

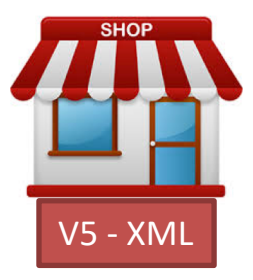

• For our XML persistence, we will use a component called **Xstream**.

- **XStream**
	- is a simple **library**

to serialize objects to XML and back again.

– is called a **component**

and we must download the **jar** file it is stored in, and incorporate it into our project.

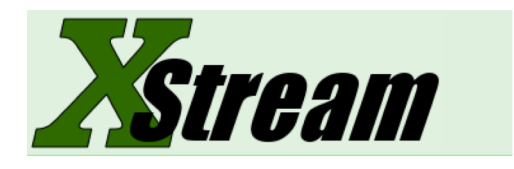

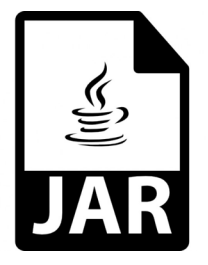

# New Version of Xstream - **xstream-1.4.11.1**

• **Images in the slides may refer to a different version of Xstream (e.g. 1.4.10.0).** 

#### **The current version is xstream-1.4.11.1**

<http://repo1.maven.org/maven2/com/thoughtworks/xstream/xstream/1.4.11.1/xstream-1.4.11.1.jar>

# Shop V5.0 (using XML) - **STEPS**

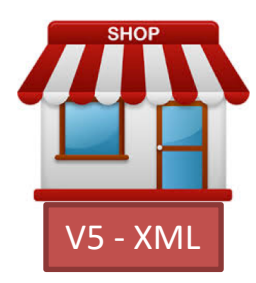

1. Download the **xstream.jar** component

– 1.1 Add it to your Shop project.

#### **2. Store** Class

– Write the **save()**, and **load()** methods.

#### **3. Driver** Class

– include extra load and save functionality to the menu.

# 1. Download the **component**

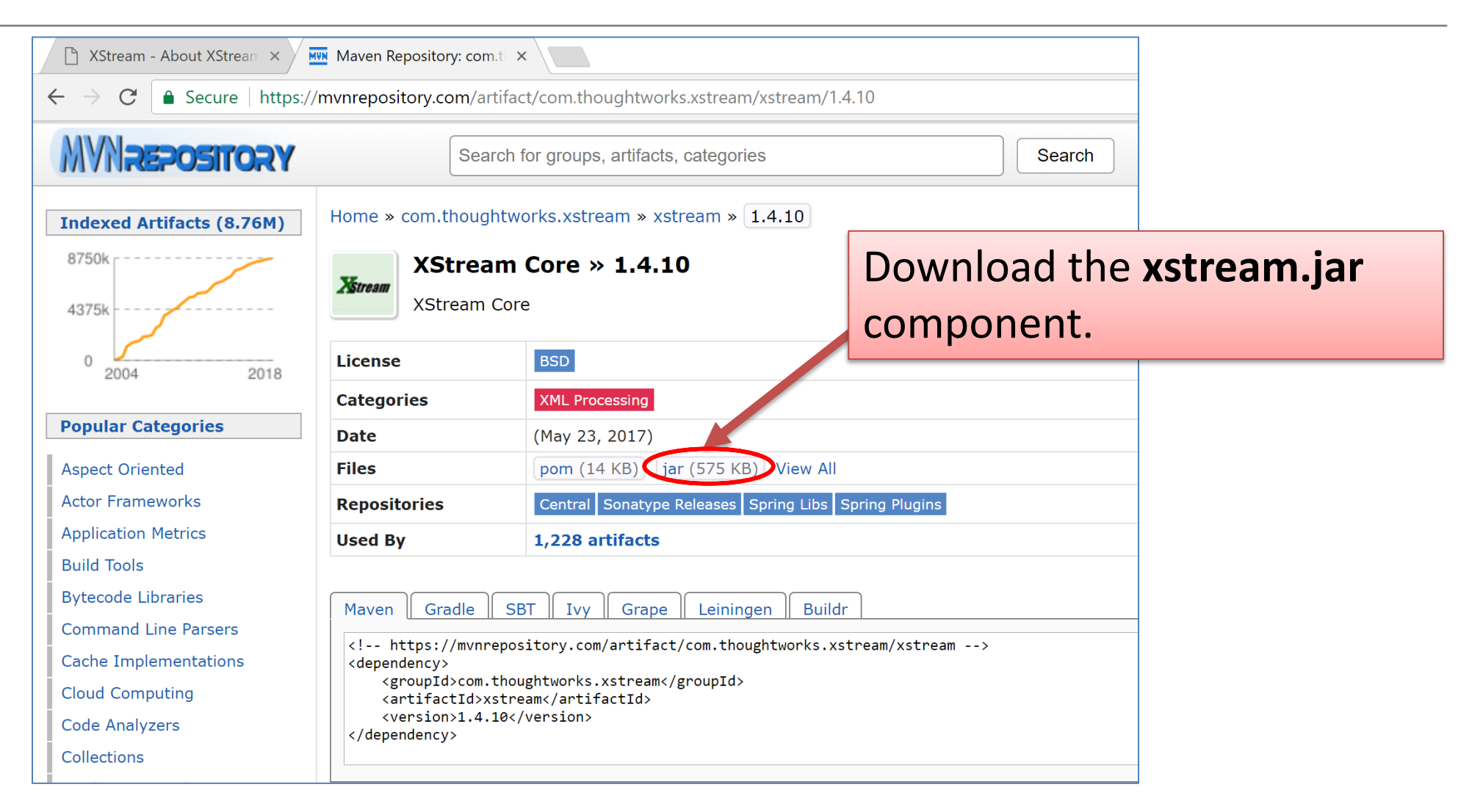

#### <https://mvnrepository.com/artifact/com.thoughtworks.xstream/xstream/1.4.10>

# 1.1 Adding a component to the **lib folder -**1

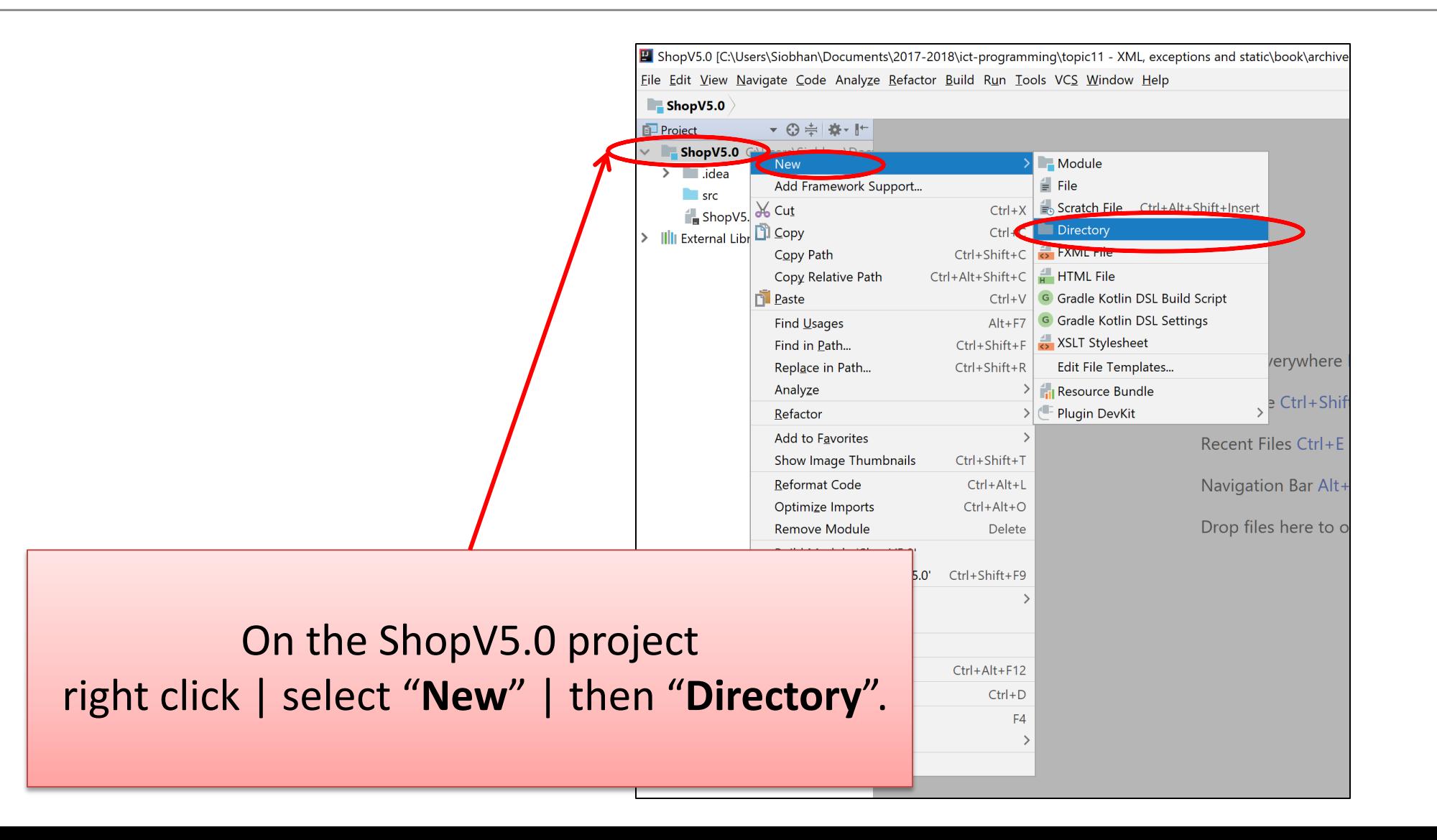

# 1.1 Adding a component to the **lib folder** - 2

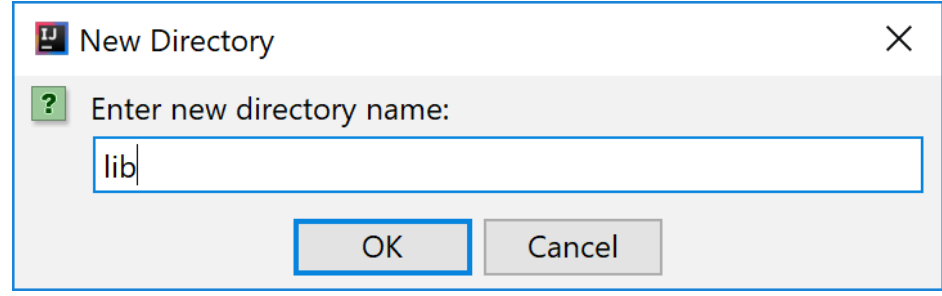

#### Call the new directory "lib".

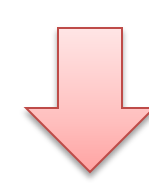

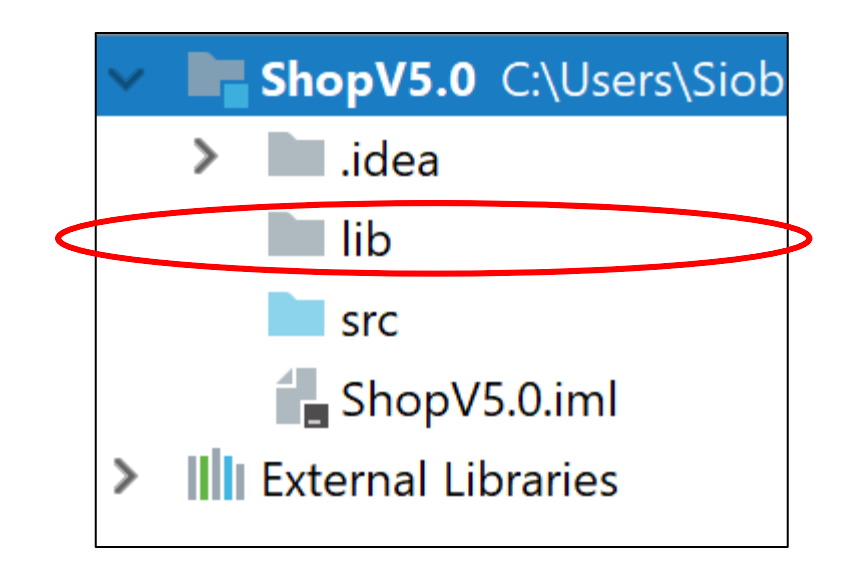

# 1.1 Adding a component to the **lib folder** - 3

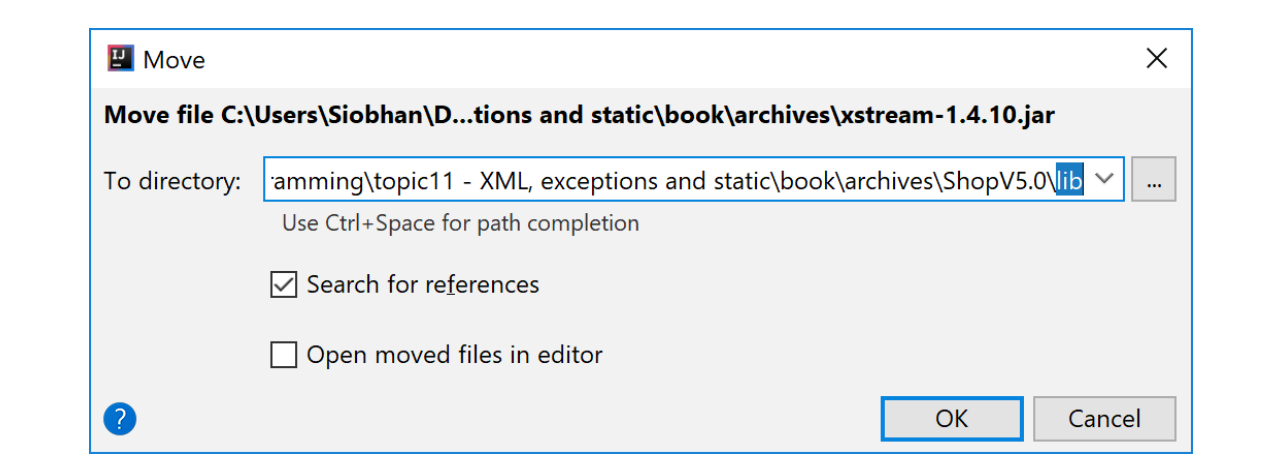

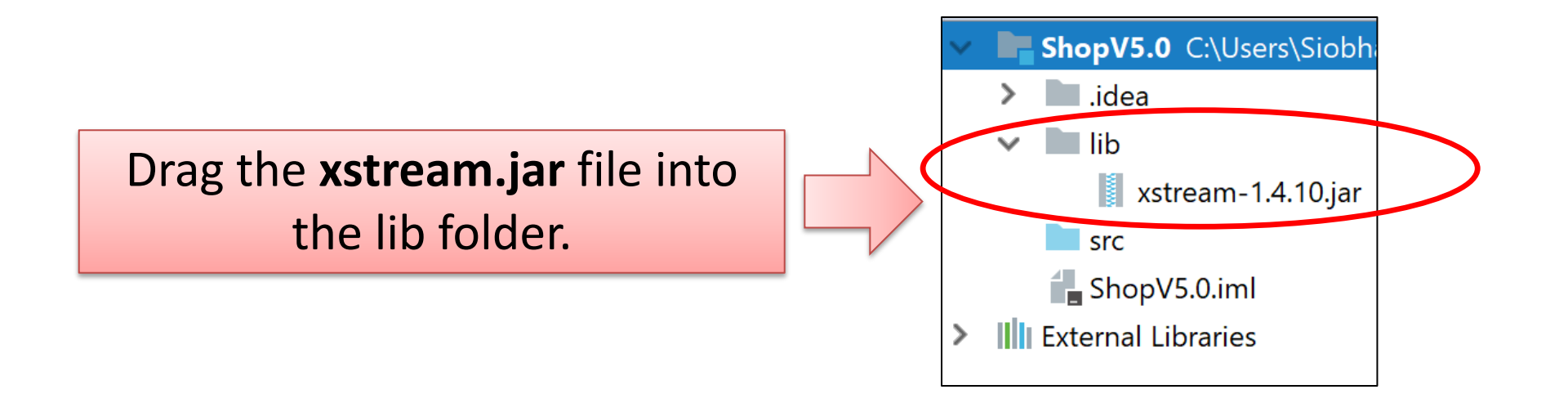

## 1.1 Adding the component to your **build path** - 1

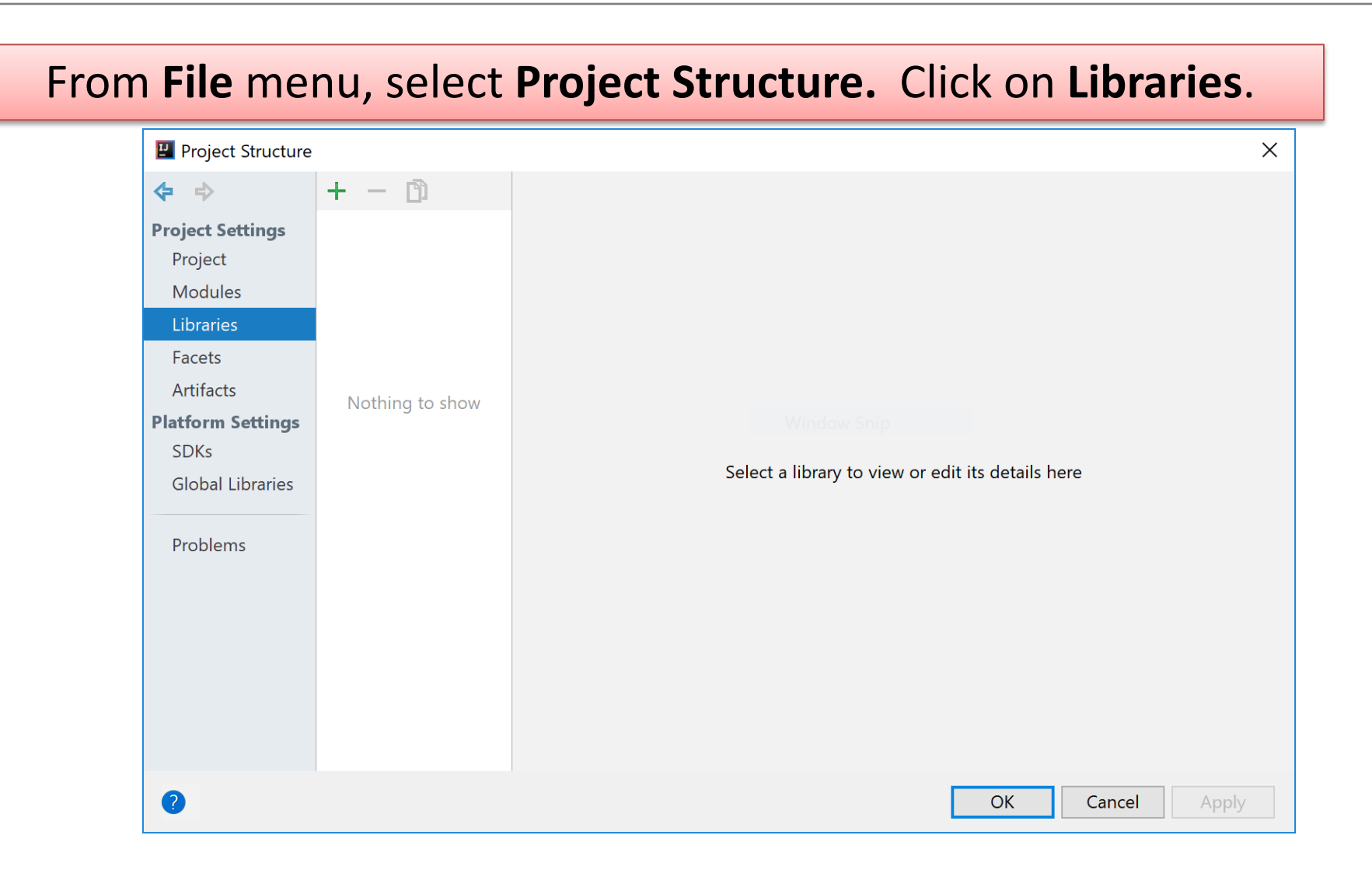

## 1.1 Adding the component to your **build path** - 2

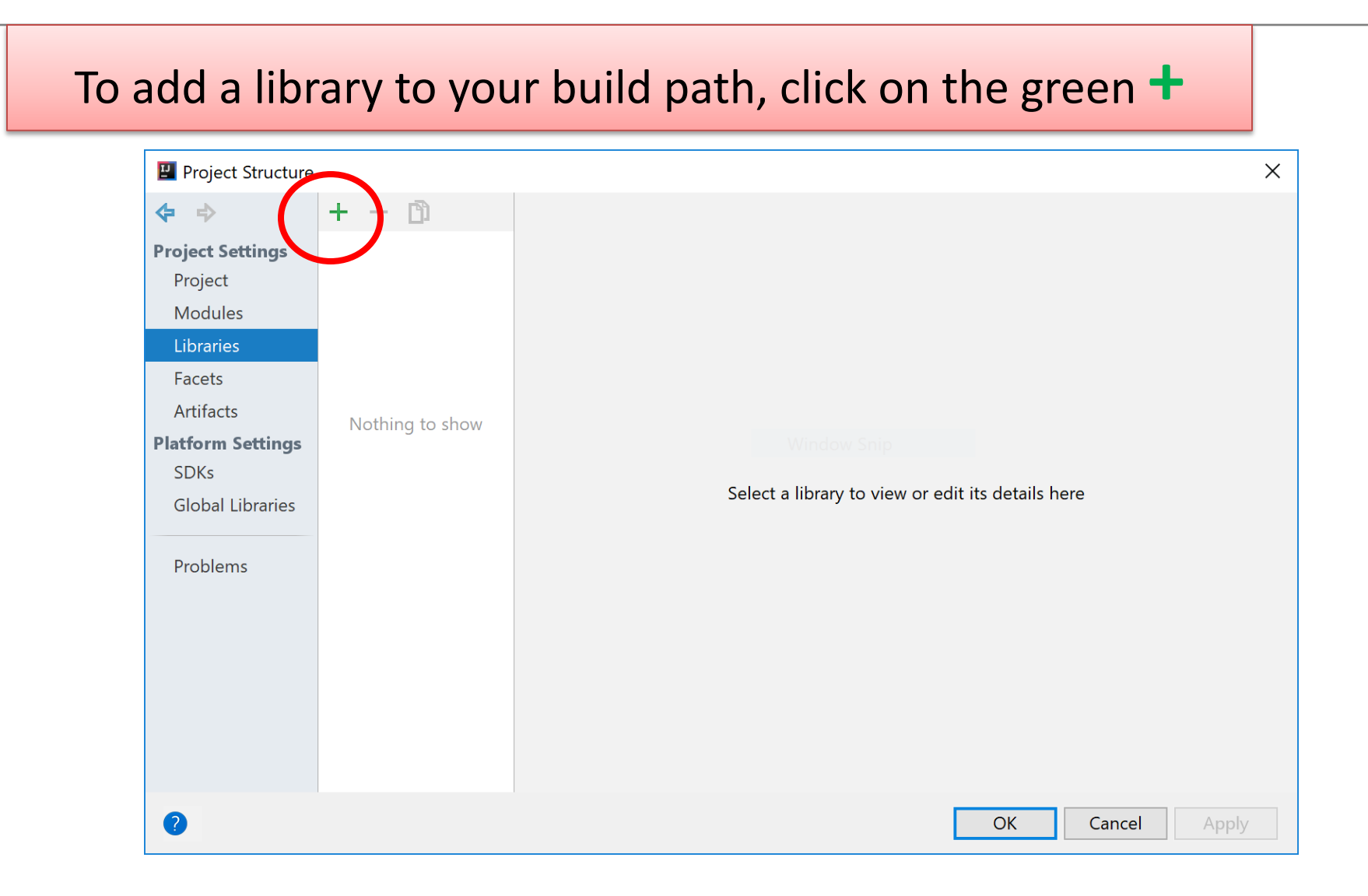

## 1.1 Adding the component to your **build path** - 3

Select **Java** and locate your library…click **OK** (a few times!)

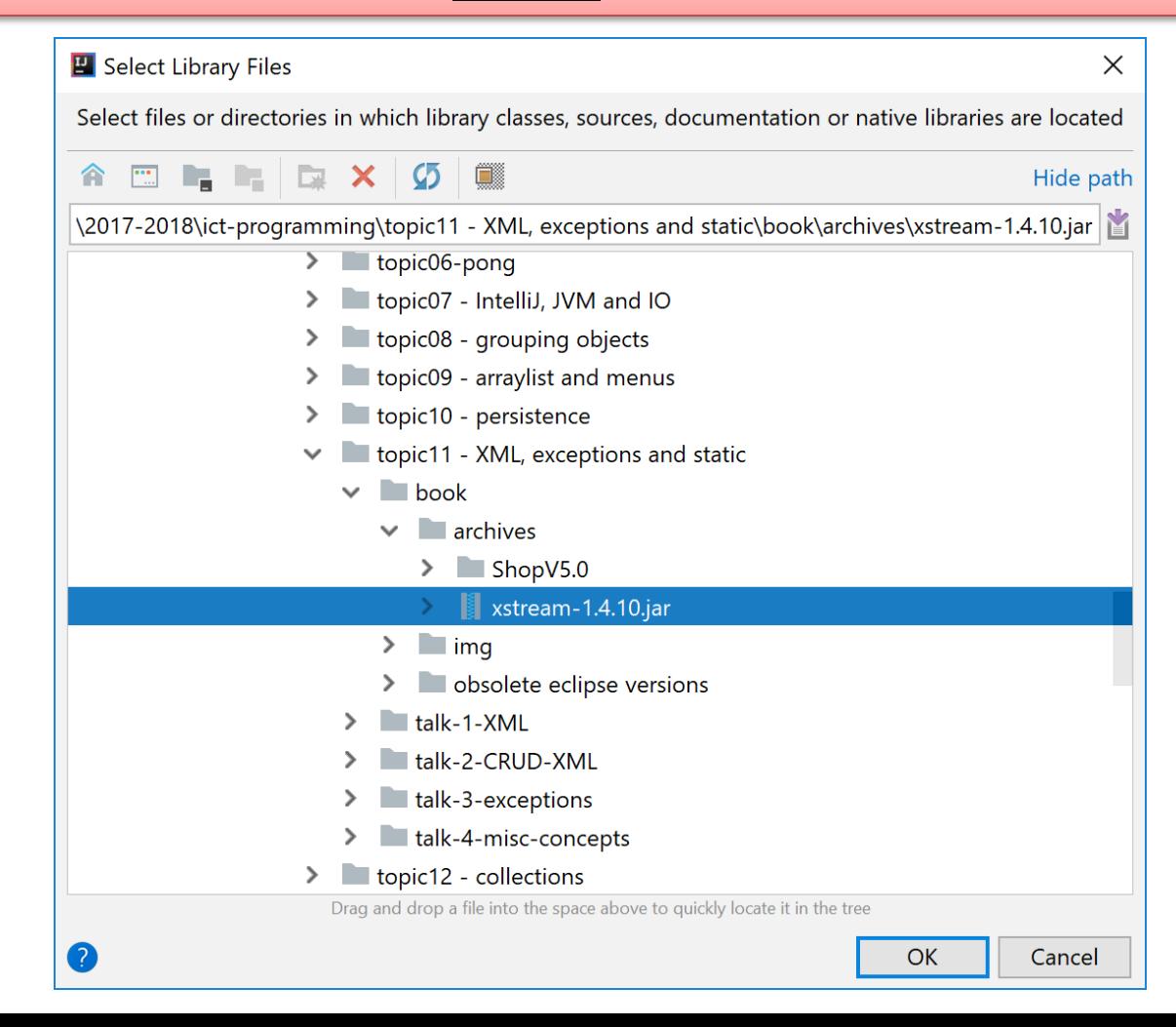

# Shop V5.0 (using XML) - **STEPS**

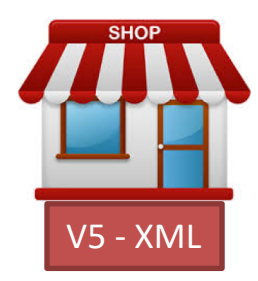

- 1. Download the **xstream.jar** component
	- Add it to your Shop project.

**2. Store** Class

– Write the **save()**, and **load()** methods.

#### **3. Driver** Class

– include extra load and save functionality to the menu.

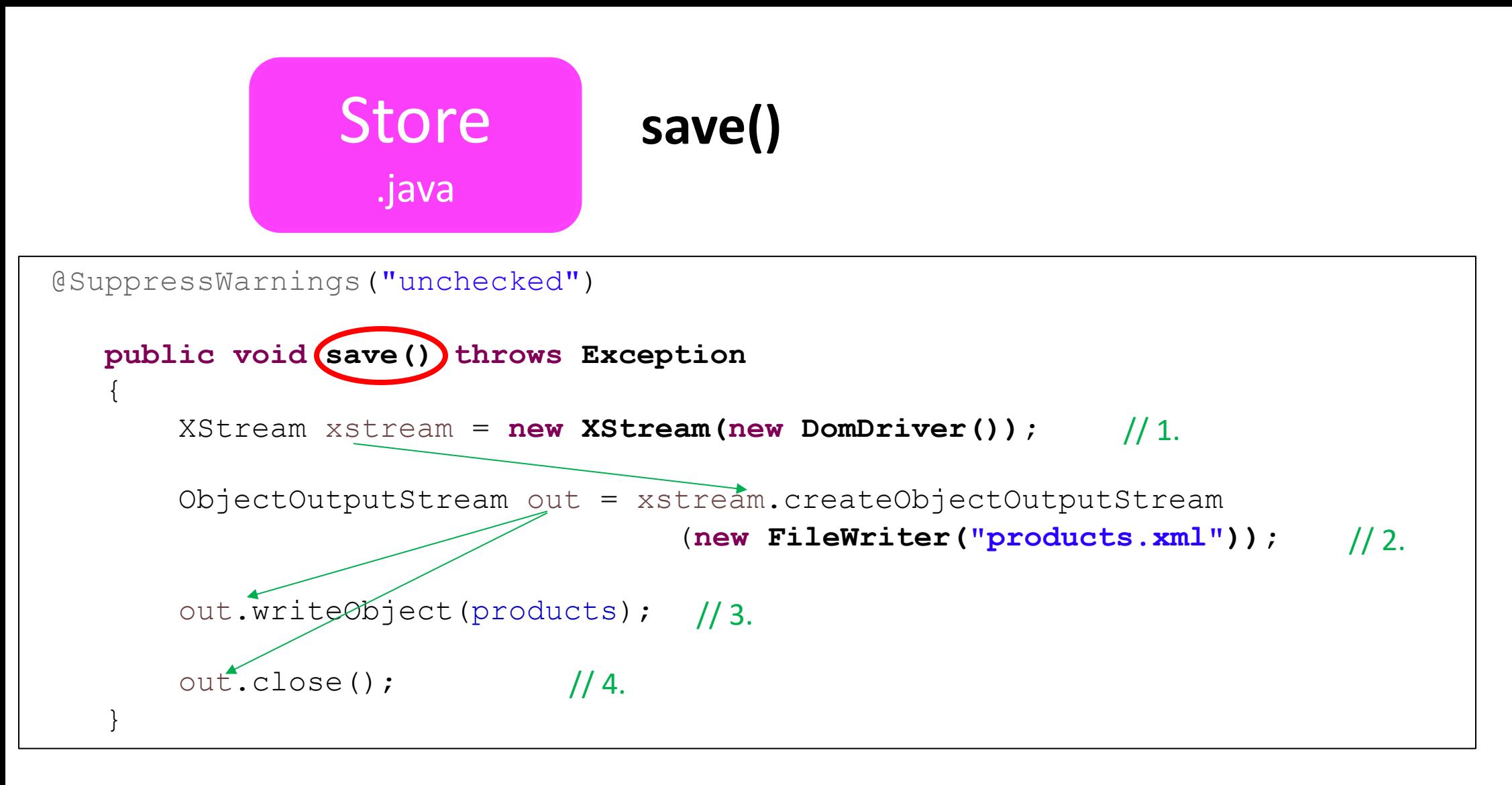

- // 1. Initialize an xstream object variable
- // 2. Use it to initialize an ObjectOutputStream to a specific file
- // 3. Write out the objects you want saved e.g. products
- // 4. Close the stream / file

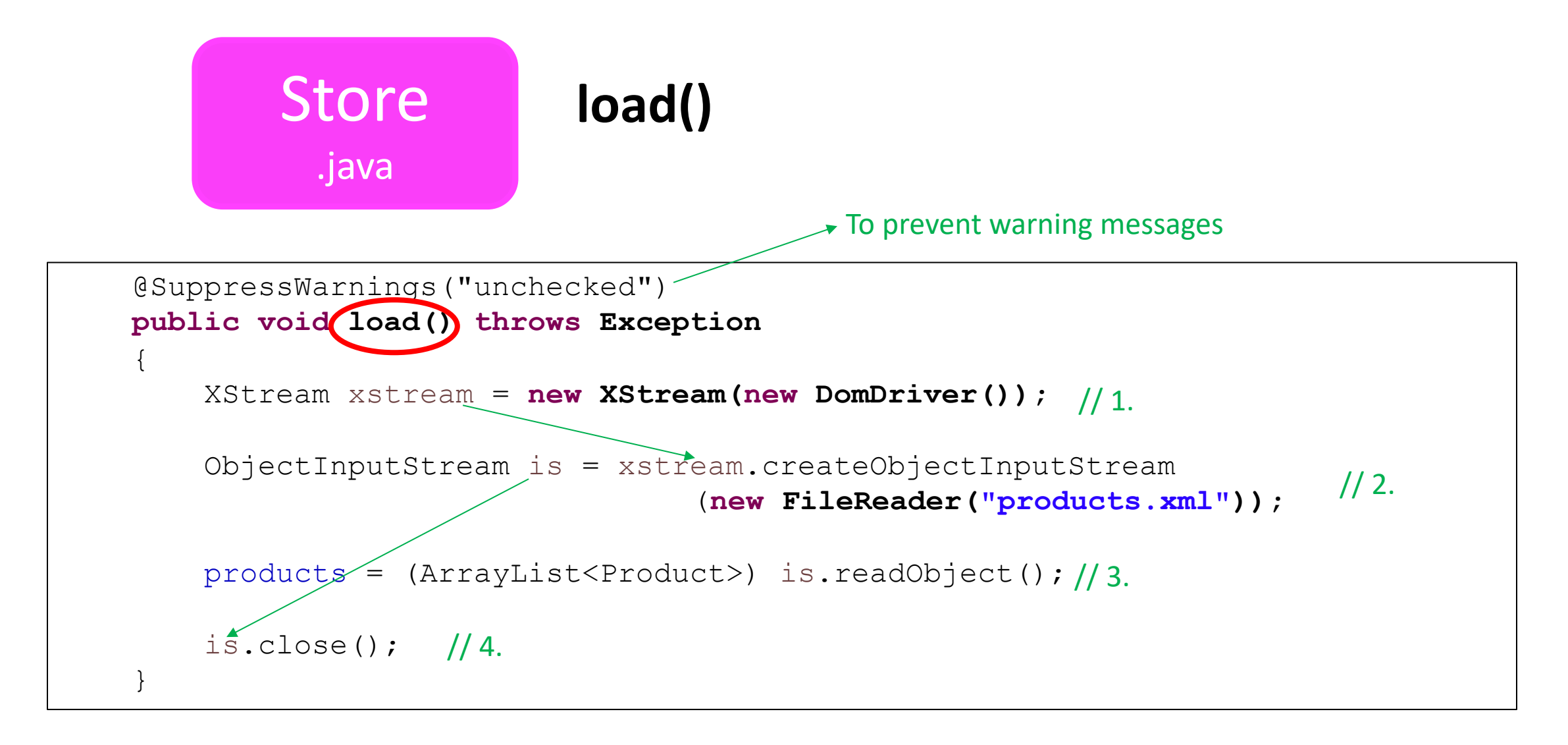

// 1. Initialize an xstream object variable

// 2. Use it to initialize an Object**Input**Stream from a specific file

// 3. Call the **is.readObject()** method to assign values to the object e.g. products

// 4. Close the stream / file

#### **\*Updated to remove JAVA security warning**

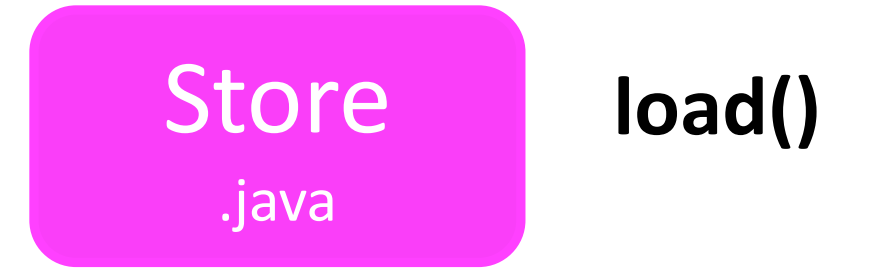

```
public void load() throws Exception
{
    XStream xstream = new XStream(new DomDriver());
    // ------------------ PREVENT SECURITY WARNINGS-----------------------------
    // The Product class is what we are reading in. 
    // Modify to include others if needed
    Class<?>[] classes = new Class[] { Product.class };
    XStream.setupDefaultSecurity(xstream);
    xstream.allowTypes(classes);
    // -------------------------------------------------------------------------
    ObjectInputStream is = xstream.createObjectInputStream
                                   (new FileReader("products.xml"));
    products = (ArrayList<Product>) is.readObject();
    is.close();
}
```
# **Reusing save() and load() code**

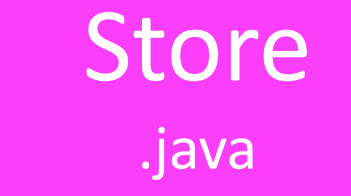

To use the **load()** & **save()** code in another project, change:

- 1. The **type** of object stored in the ArrayList.
- 2. The **name** of the xml file
- 3. The **name** of the ArrayList object.

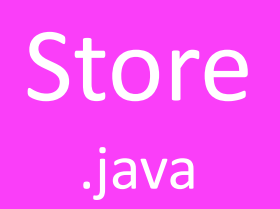

#### **Required Packages**

**import java.io.FileReader; import java.io.FileWriter; import java.io.ObjectInputStream; import java.io.ObjectOutputStream;**

**import com.thoughtworks.xstream.XStream;**

**import com.thoughtworks.xstream.io.xml.DomDriver;**

Note: you need to import these additional **packages**.

# Shop V5.0 (using XML) - **STEPS**

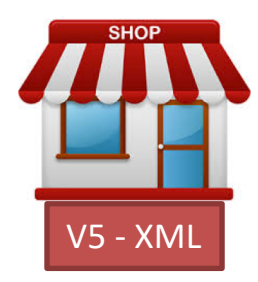

- 1. Download the **xstream.jar** component
	- Add it to your Shop project.

## **2. Store** Class

– Write the **load()**, **save()** methods.

#### **3. Driver** Class

– include extra **load** and **save** functionality to the menu.

#### 3. Driver Class

#### **menu**

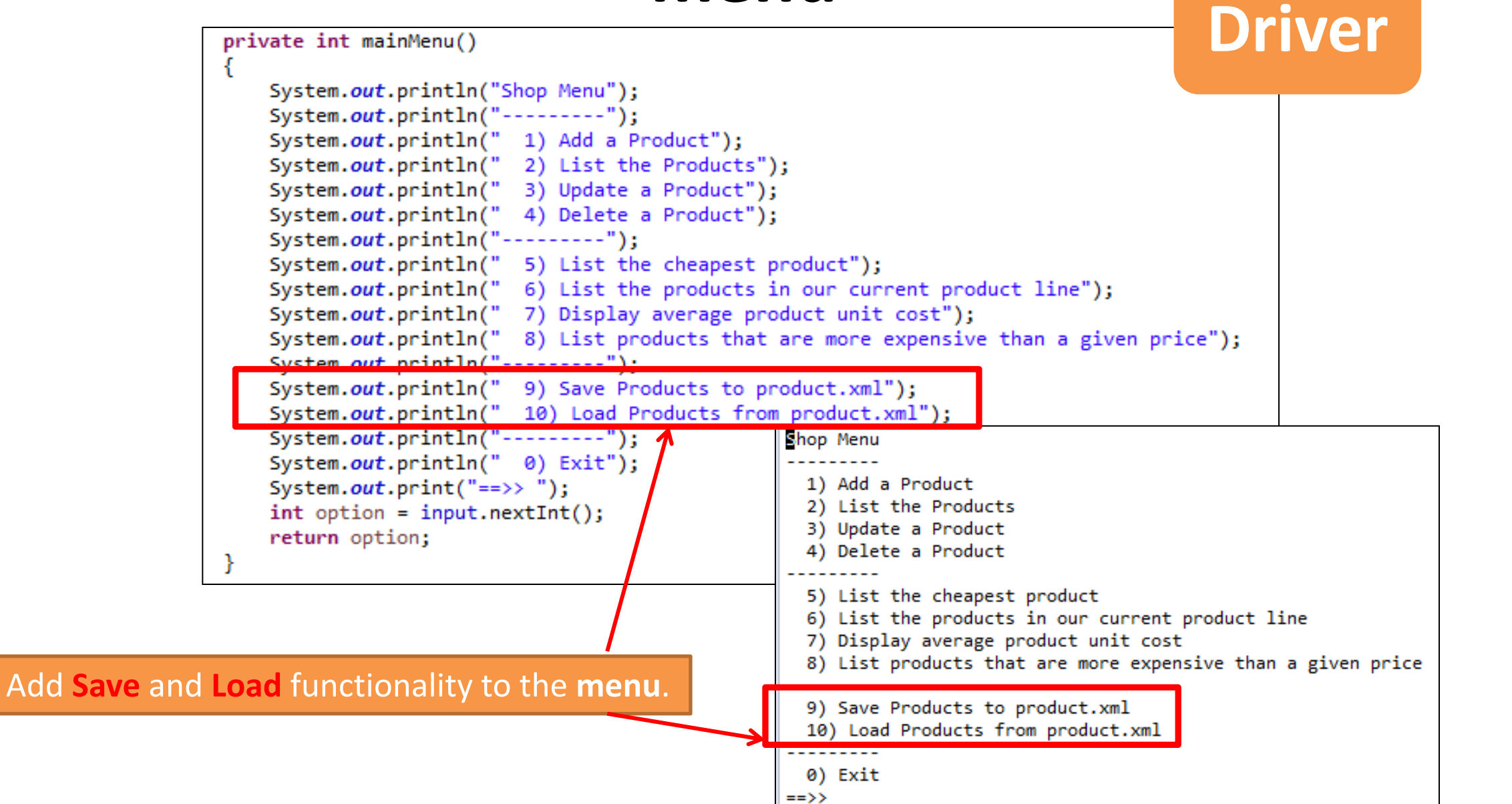

#### **try/catch Driver** case 9:  $try$ store.save(); catch (Exception e) { System.err.println("Error writing to file: " + e); break; trv…  $case 10:$  $try$ store.load(); catch (Exception e) { catch System.err.println("Error loading from file: " + e) break;

#### Add **Save** and **Load** functionality to the **menu**.

Inside a **try/catch block**,

- Call the **save** method for **option 9**.
- Call the **load** method for **option 10**.

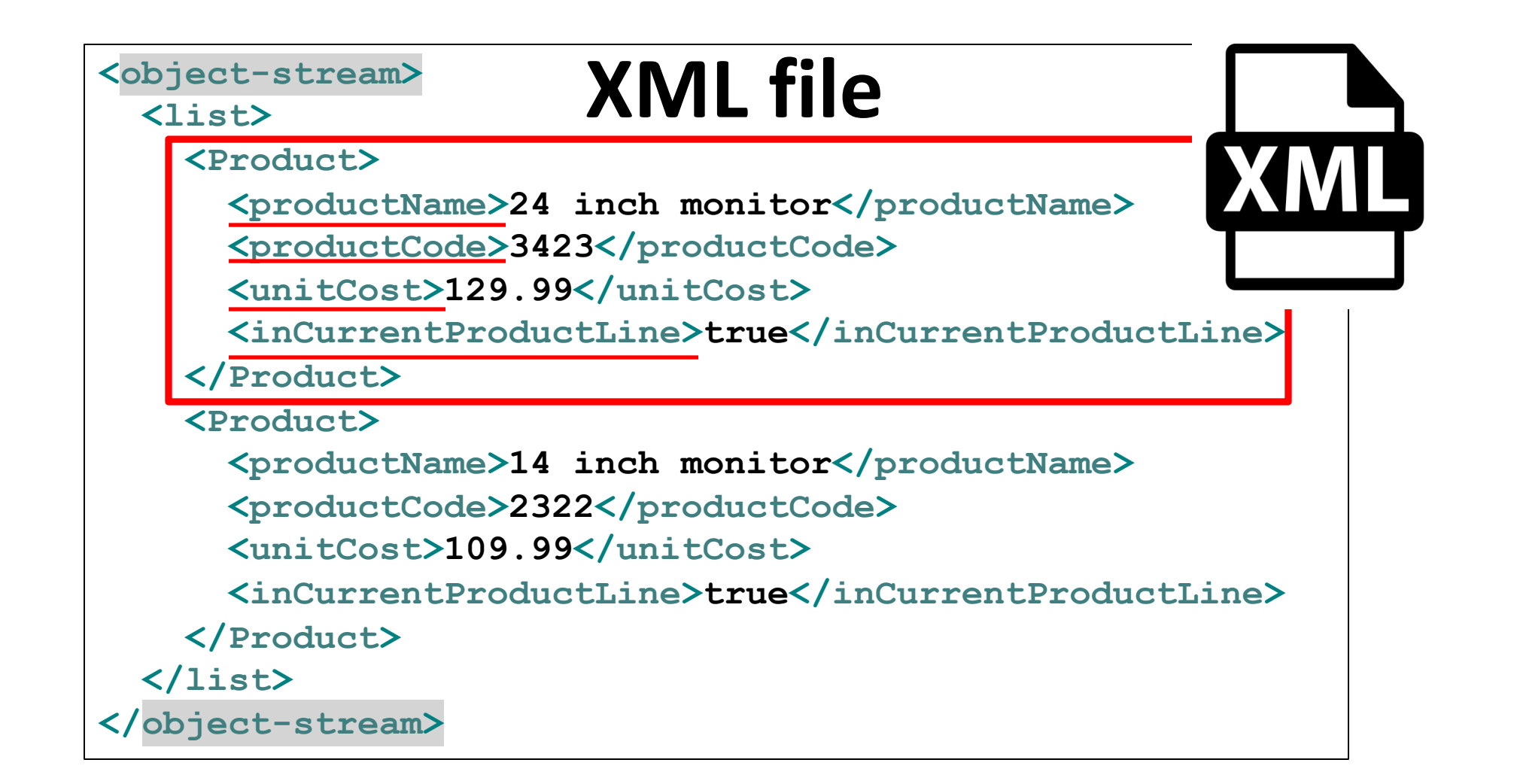

#### When the **save** option is selected from the menu, this **XML file** is created

The XML file is located in your **root project directory**.

# Questions

- 1. What file type do we store Java components in?
- 2. Which Java component did we use for serializing objects?
- 3. What 2 methods do we have to write to use this component?

# **Any<br>Questions?**

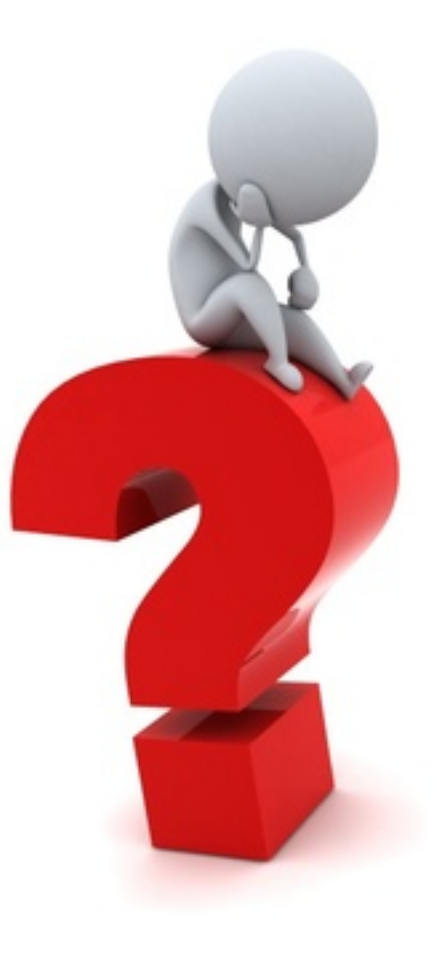